## **Importing performer elements to an OV-2 diagram**

Notice that the OV-2 diagram from above does not contain any elements. This section shows you how to add some Performers to the diagram by importing them from the same sample CSV file.

To add performer elements to an OV-2 diagram

1. Click **File** > **Import From** > **Import CSV** to start the CSV Import plugin wizard interface, see figure below.

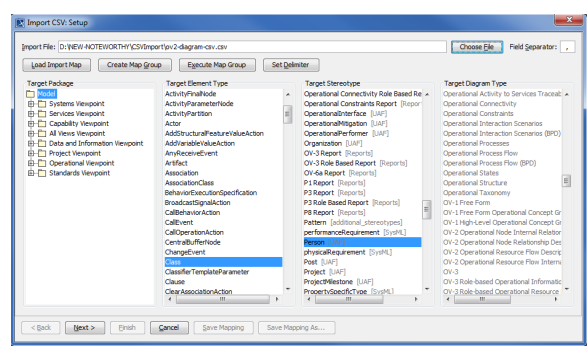

2. Click

Next >

 $Choose$   $Eile$  to browse and select your CSV file.

- 3. Specify target element type of **Class** and stereotype of **Performer**.
- 4. Click

The **Import CSV: Mapping** dialog will open, see figure below.

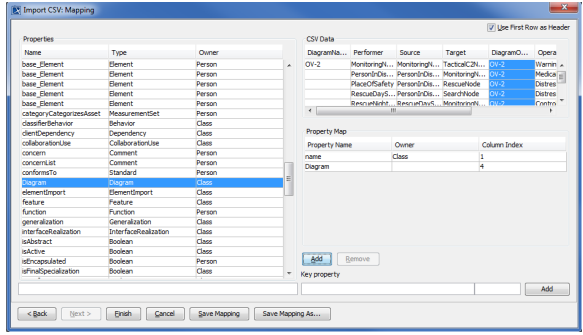

5. Select **PerformerName** from the CSV file and choose name from property list. Click

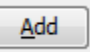

6. Keep the name property from the **Properties** list selected, and also keep the **PerformerName** .

Add column from CSV data source selected, then click the **Property** textboxes. The **Key Property** textboxes should populate as shown in figure above.

7. Now click **DiagramOwner** column from CSV columns and choose **Diagram** from property list.

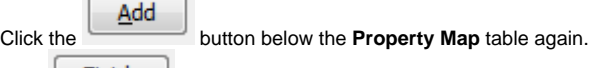

Einish Click . The CSV Import plugin wizard interface should exit and your MagicDraw **co ntainment tree** should be populated with the newly imported elements See figure below.

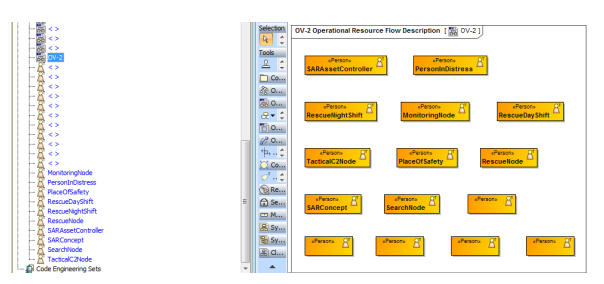